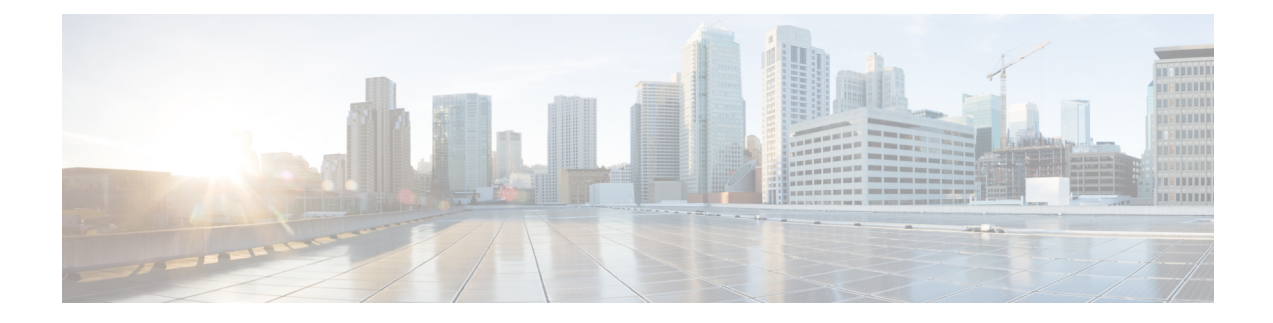

# **Configuring Communication Services**

This chapter includes the following sections:

- [Configuring](#page-0-0) HTTP, on page 1
- [Configuring](#page-1-0) SSH, on page 2
- [Configuring](#page-2-0) XML API, on page 3
- [Enabling](#page-3-0) Redfish, on page 4
- [Configuring](#page-4-0) IPMI, on page 5
- [Configuring](#page-7-0) SNMP, on page 8
- [Configuring](#page-13-0) a Server to Send Email Alerts Using SMTP, on page 14

# <span id="page-0-0"></span>**Configuring HTTP**

## **Before you begin**

You must log in as a user with admin privileges to configure HTTP.

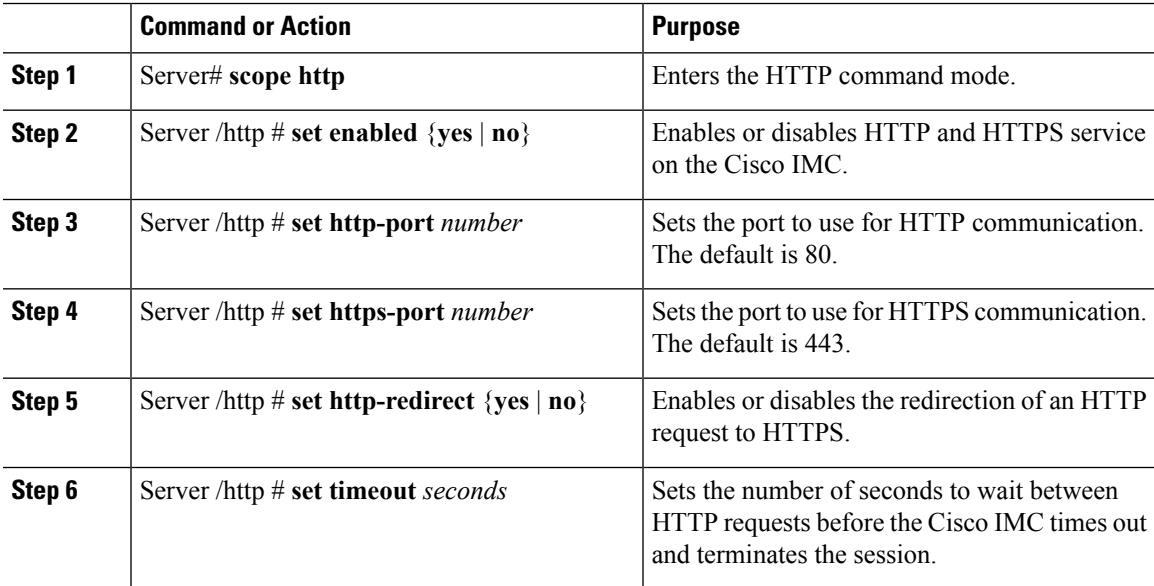

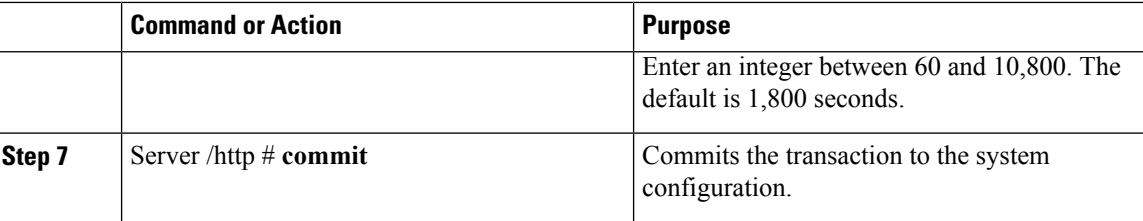

This example configures HTTP for the Cisco IMC:

```
Server# scope http
Server /http # set enabled yes
Server /http *# set http-port 80
Server /http *# set https-port 443
Server /http *# set http-redirect yes
Server /http *# set timeout 1800
Server /http *# commit
Server /http # show
HTTP Port HTTPS Port Timeout Active Sessions Enabled HTTP Redirected
---------- ---------- -------- --------------- ------- ----------------
80 443 1800 0 yes yes
```
Server /http #

# <span id="page-1-0"></span>**Configuring SSH**

### **Before you begin**

You must log in as a user with admin privileges to configure SSH.

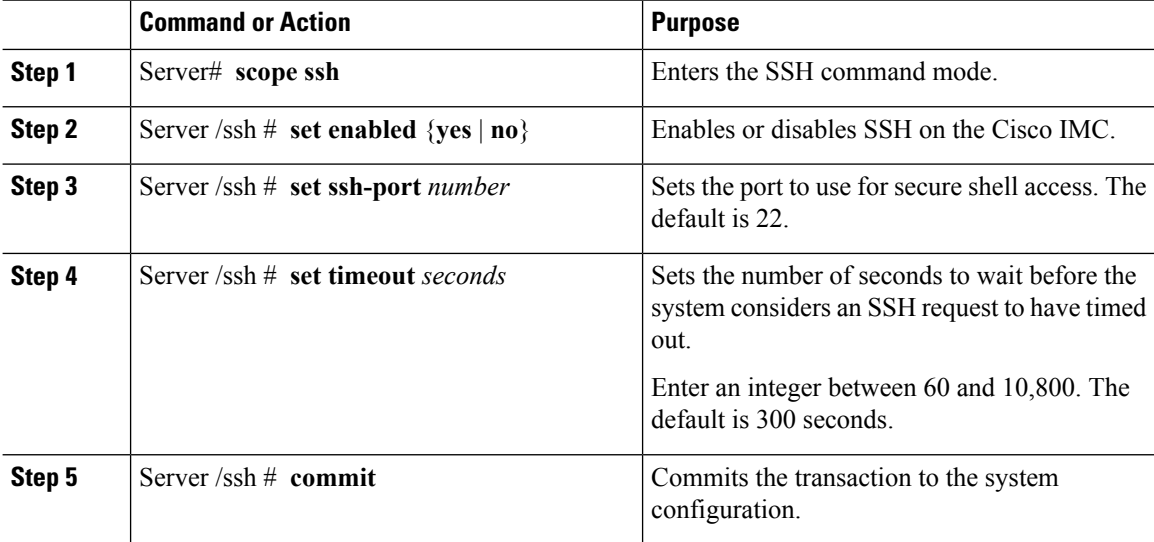

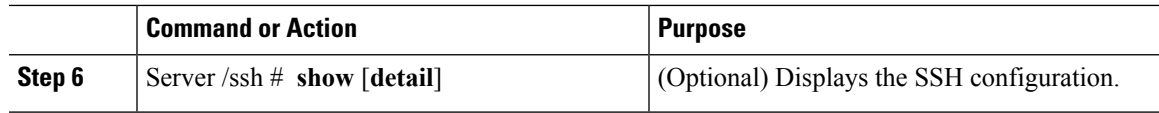

This example configures SSH for the Cisco IMC:

```
Server# scope ssh
Server /ssh # set enabled yes
Server /ssh *# set ssh-port 22
Server /ssh *# set timeout 600
Server /ssh *# commit
Server /ssh # show
SSH Port Timeout Active Sessions Enabled
---------- -------- --------------- -------
22 600 1 yes
```
Server /ssh #

# <span id="page-2-0"></span>**Configuring XML API**

# **XML API for Cisco IMC**

The Cisco Cisco IMC XML application programming interface (API) is a programmatic interface to Cisco IMC for a C-Series Rack-Mount Server. The API accepts XML documents through HTTP or HTTPS.

For detailed information about the XML API, see *Cisco UCS Rack-Mount Servers Cisco IMC XML API Programmer's Guide*.

# **Enabling XML API**

#### **Before you begin**

You must log in as a user with admin privileges to perform this task.

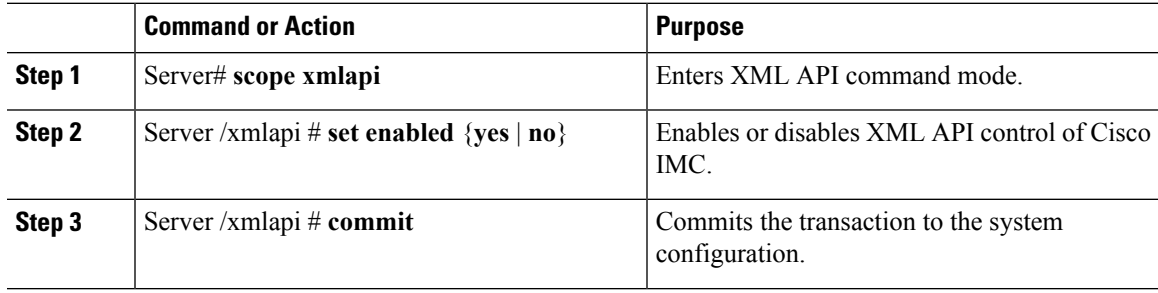

This example enables XML API control of Cisco IMC and commits the transaction:

```
Server# scope xmlapi
Server /xmlapi # set enabled yes
Server /xmlapi *# commit
Server /xmlapi # show detail
XMLAPI Settings:
   Enabled: yes
   Active Sessions: 0
   Max Sessions: 4
Server /xmlapi #
```
# <span id="page-3-0"></span>**Enabling Redfish**

#### **Before you begin**

You must log in as a user with admin privileges to perform this task.

#### **Procedure**

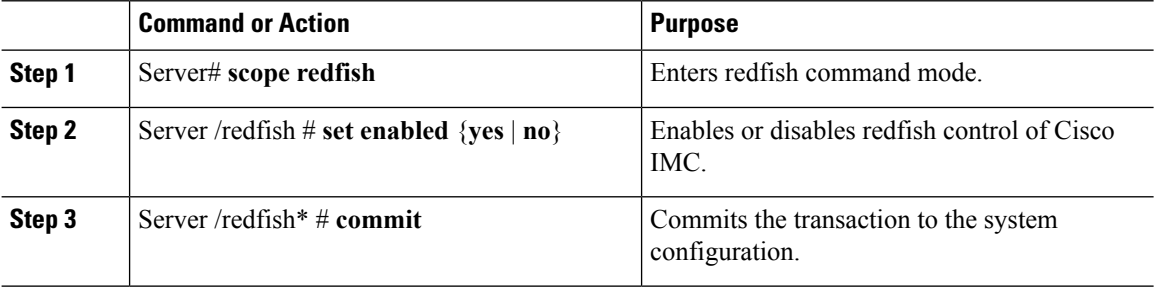

#### **Example**

This example enables redfish control of Cisco IMC and commits the transaction:

```
Server# scope redfish
Server /redfish # set enabled yes
Server /redfish *# commit
Server /redfish # show detail
REDFISH Settings:
   Enabled: yes
   Active Sessions: 0
   Max Sessions: 4
```
Server /redfish #

Ш

# <span id="page-4-0"></span>**Configuring IPMI**

# **IPMI Over LAN**

Intelligent Platform Management Interface (IPMI) defines the protocols for interfacing with a service processor embedded in a server platform. This service processor is called a Baseboard Management Controller (BMC) and resides on the server motherboard. The BMC links to a main processor and other on-board elements using a simple serial bus.

During normal operations, IPMI lets a server operating system obtain information about system health and control system hardware. For example, IPMI enables the monitoring of sensors, such as temperature, fan speeds and voltages, for proactive problem detection. If server temperature rises above specified levels, the server operating system can direct the BMC to increase fan speed or reduce processor speed to address the problem.

# **Configuring IPMI over LAN for Cisco IMC**

Configure IPMI over LAN when you want to manage the Cisco IMC with IPMI messages.

## **Before you begin**

You must log in with admin privileges to perform this task.

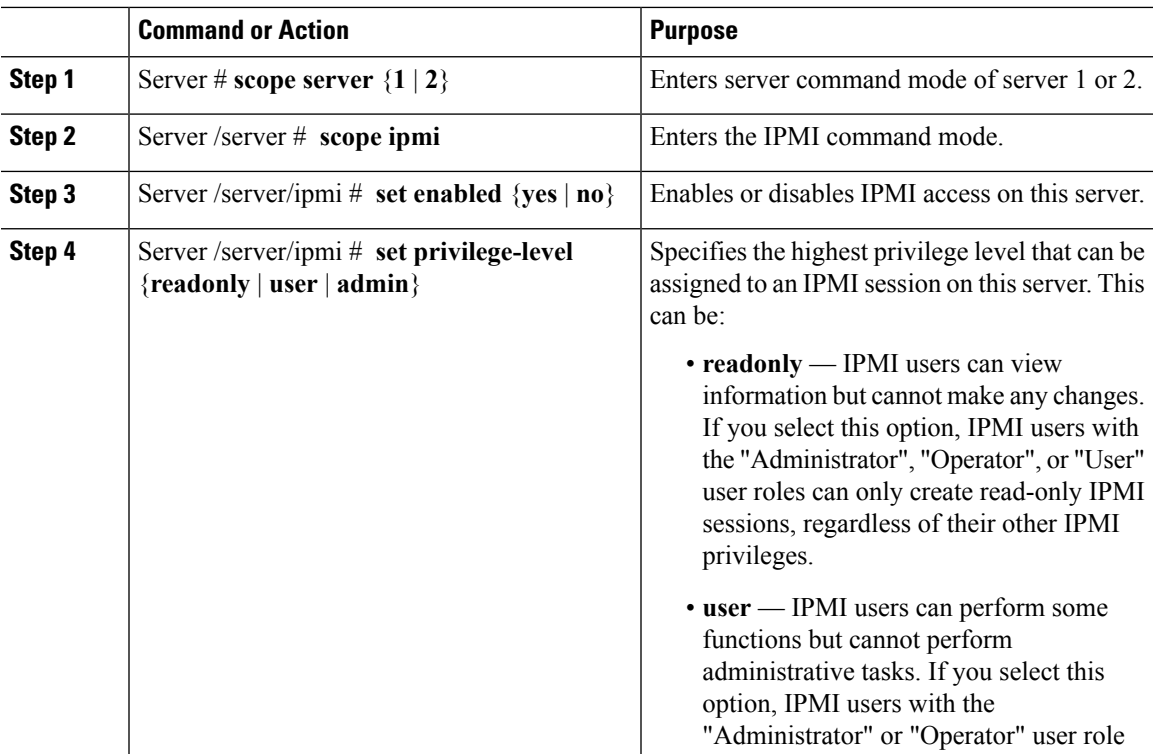

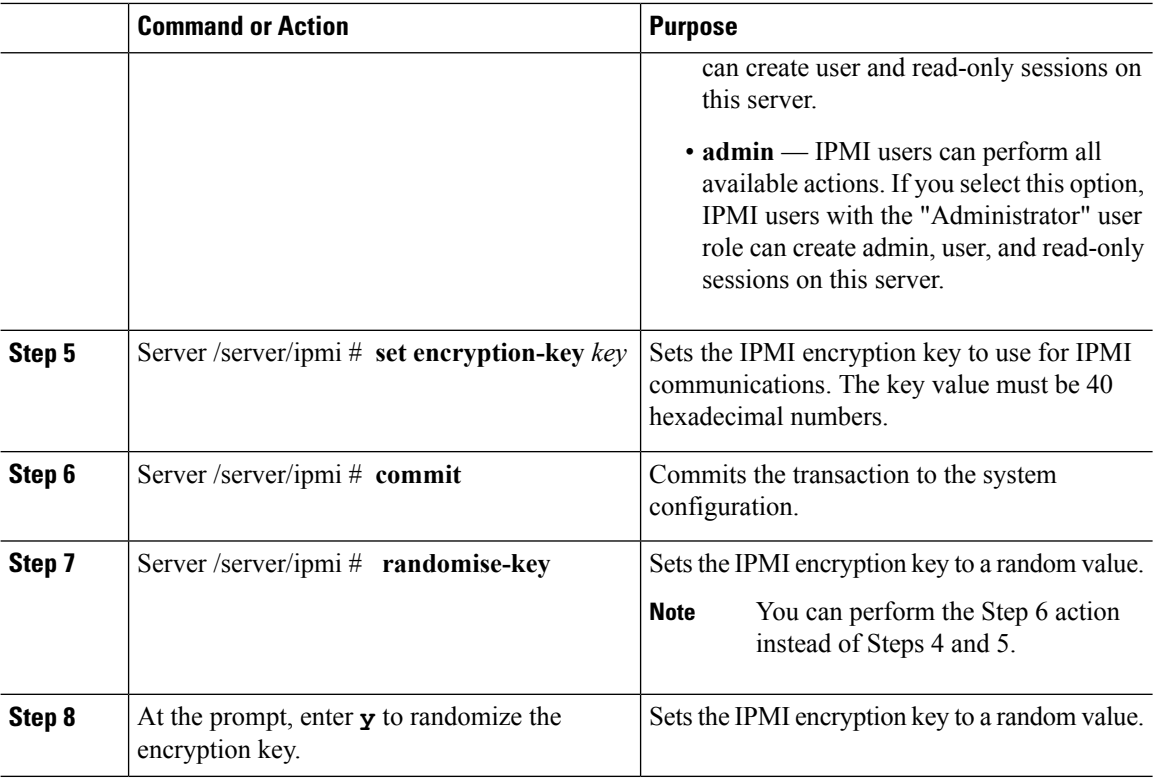

This example configures IPMI over LAN for the Cisco IMC:

```
Server # scope server 1
Server /server # scope ipmi
Server /server/ipmi # set enabled yes
Server /server/ipmi *# set privilege-level admin
Server /server/ipmi *# set encryption-key abcdef01234567890abcdef01234567890abcdef
Server /server/ipmi *# commit
Server /server/ipmi *# show
Enabled Encryption Key Privilege Level Limit
------- ---------------------------------------- ---------------------
yes ABCDEF01234567890ABCDEF01234567890ABCDEF admin
Server /server/ipmi # randomise-key
This operation will change the IPMI Encryption Key to a random value
Continue?[y|N]y
Setting IPMI Encryption Key to a random value...
Server /server/ipmi # show
Enabled Encryption Key Privilege Level Limit
------- ---------------------------------------- ---------------------
yes abcdef01234567890abcdef01234567890abcdef admin
Server /server/ipmi #
```
# **Configuring IPMI over LAN for CMCs**

Configure IPMI over LAN when you want to manage the CMC with IPMI messages.

## **Before you begin**

You must log in with admin privileges to perform this task.

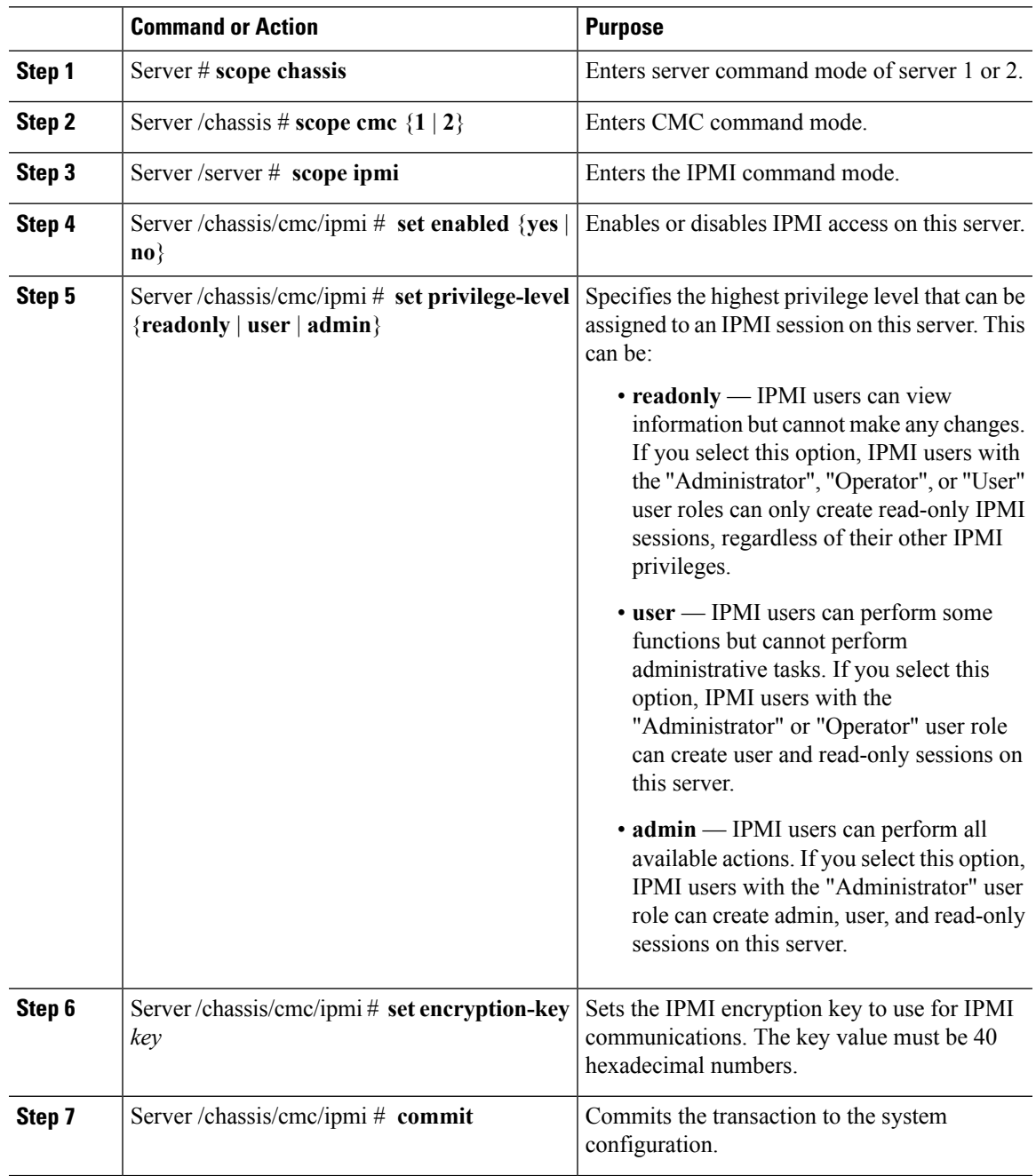

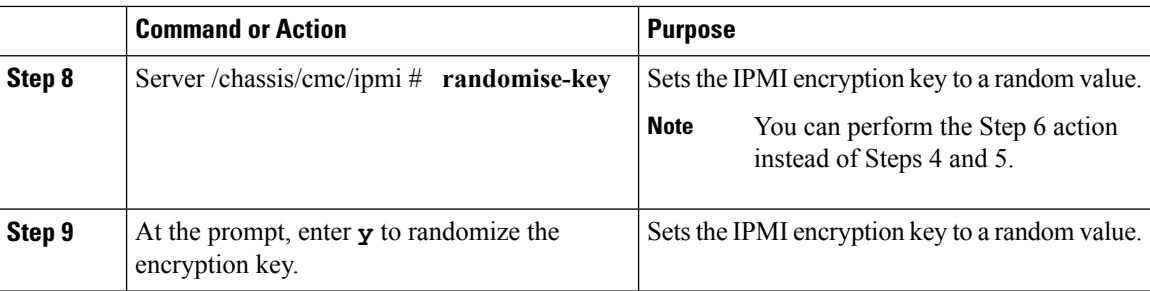

This example configures IPMI over LAN for the CMC 1:

```
Server # scope chassis
Server # scope cmc 1
Server /chassis # scope ipmi
Server /chassis/cmc/ipmi # set enabled yes
Server /chassis/cmc/ipmi *# set privilege-level admin
Server /chassis/cmc/ipmi *# set encryption-key abcdef01234567890abcdef01234567890abcdef
Server /chassis/cmcipmi *# commit
Server /chassis/cmc/ipmi *# show
Enabled Encryption Key Privilege Level Limit
------- ---------------------------------------- ---------------------
yes ABCDEF01234567890ABCDEF01234567890ABCDEF admin
Server /chassis/cmc/ipmi # randomise-key
This operation will change the IPMI Encryption Key to a random value
Continue?[y|N]y
Setting IPMI Encryption Key to a random value...
Server /chassis/cmc/ipmi # show
Enabled Encryption Key Privilege Level Limit
                      ------- ---------------------------------------- ---------------------
yes abcdef01234567890abcdef01234567890abcdef admin
```
#### Server /chassis/cmc/ipmi #

# <span id="page-7-0"></span>**Configuring SNMP**

# **SNMP**

The Cisco UCS C-Series Rack-Mount Servers support the Simple Network Management Protocol (SNMP) for viewing server configuration and status and for sending fault and alert information by SNMP traps. For information on Management Information Base (MIB) files supported by Cisco IMC, see the *MIB Quick Reference for Cisco UCS* at this URL: [http://www.cisco.com/c/en/us/td/docs/unified\\_computing/ucs/sw/mib/](http://www.cisco.com/c/en/us/td/docs/unified_computing/ucs/sw/mib/b-series/b_UCS_MIBRef.html) [b-series/b\\_UCS\\_MIBRef.html.](http://www.cisco.com/c/en/us/td/docs/unified_computing/ucs/sw/mib/b-series/b_UCS_MIBRef.html)

# **Configuring SNMP Properties**

# **Before you begin**

You must log in as a user with admin privileges to perform this task.

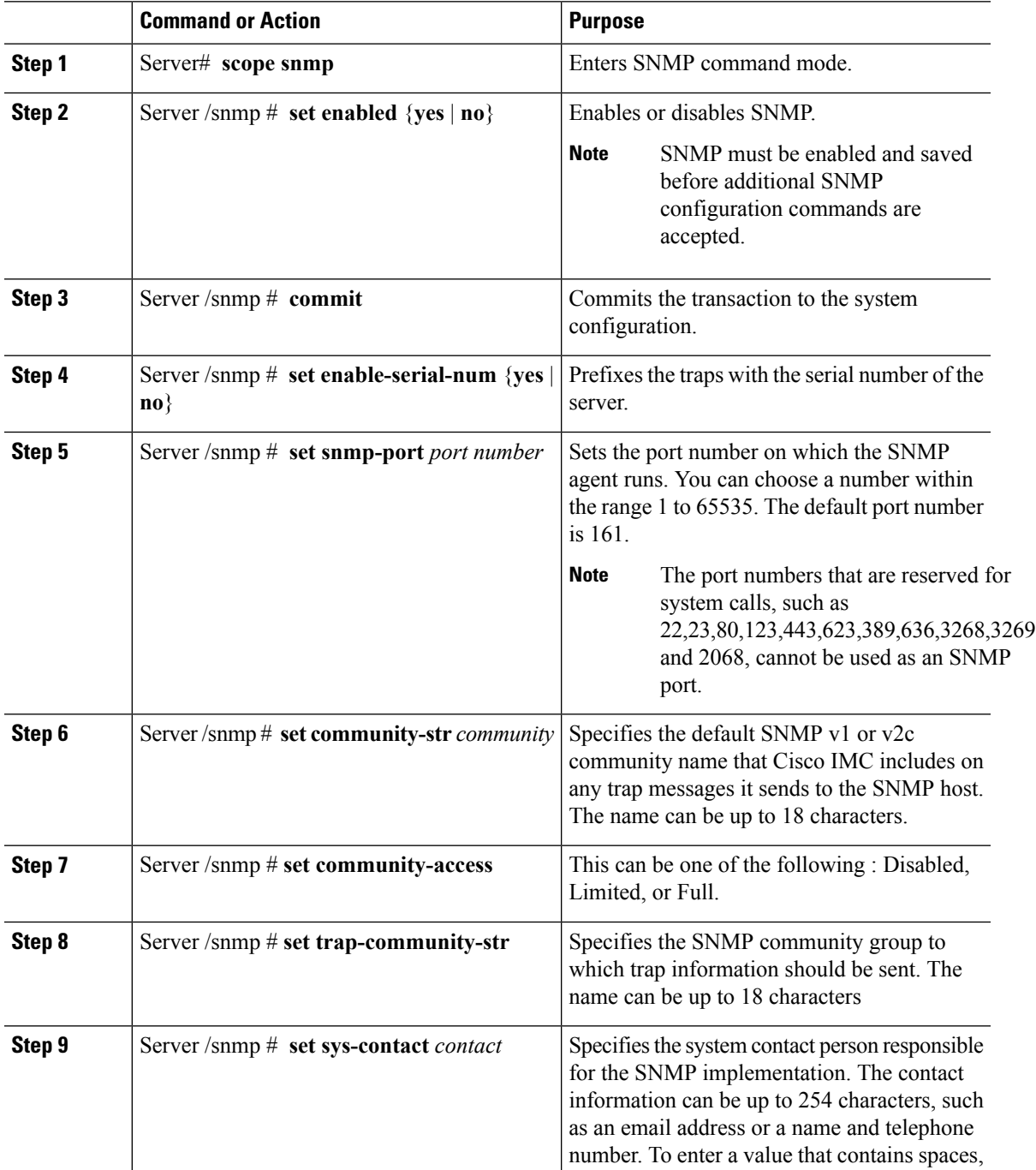

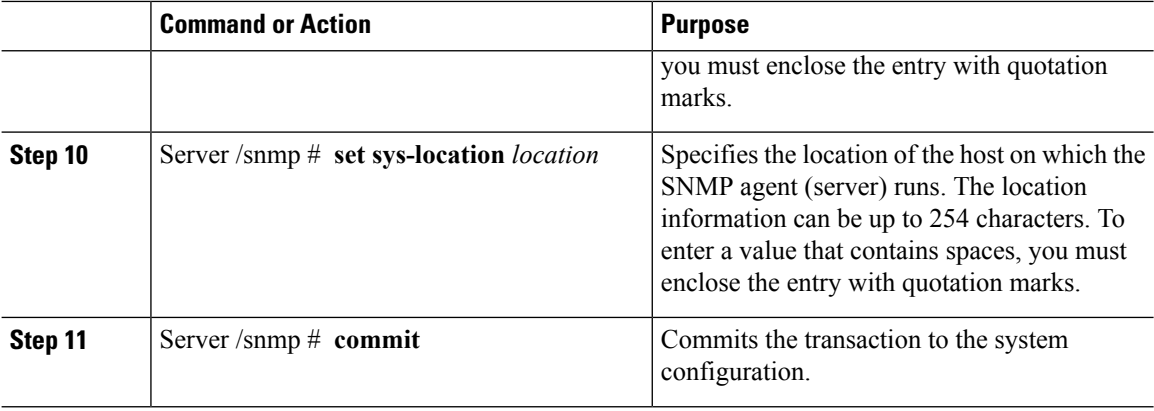

This example configures the SNMP properties and commits the transaction:

```
Server# scope snmp
Server /snmp # set enabled yes
Server /snmp *# commit
Server /snmp *# set enable-serial-num yes
Server /snmp *# set snmp-port 20000
Server /snmp *# set community-str cimcpublic
Server /snmp *# set community-access Full
Server /snmp *# set trap-community-str public
Server /snmp *# set sys-contact "User Name <username@example.com> +1-408-555-1212"
Server /snmp *# set sys-location "San Jose, California"
Server /snmp *# commit
Server /snmp # show detail
SNMP Settings:
   SNMP Port: 20000
   System Contact: User Name <username@example.com> +1-408-555-1212
   System Location: San Jose, California
    SNMP Community: cimcpublic
    SNMP Trap Community: public
    SNMP Community access: Full
    Enabled: yes
    Serial Number Enabled: yes
Server /snmp #
```
#### **What to do next**

Configure SNMP trap settings as described in [Configuring](#page-9-0) SNMP Trap Settings, on page 10.

# <span id="page-9-0"></span>**Configuring SNMP Trap Settings**

### **Before you begin**

- You must log in with admin privileges to perform this task.
- SNMP must be enabled and saved before trap settings can be configured.

 $\mathbf l$ 

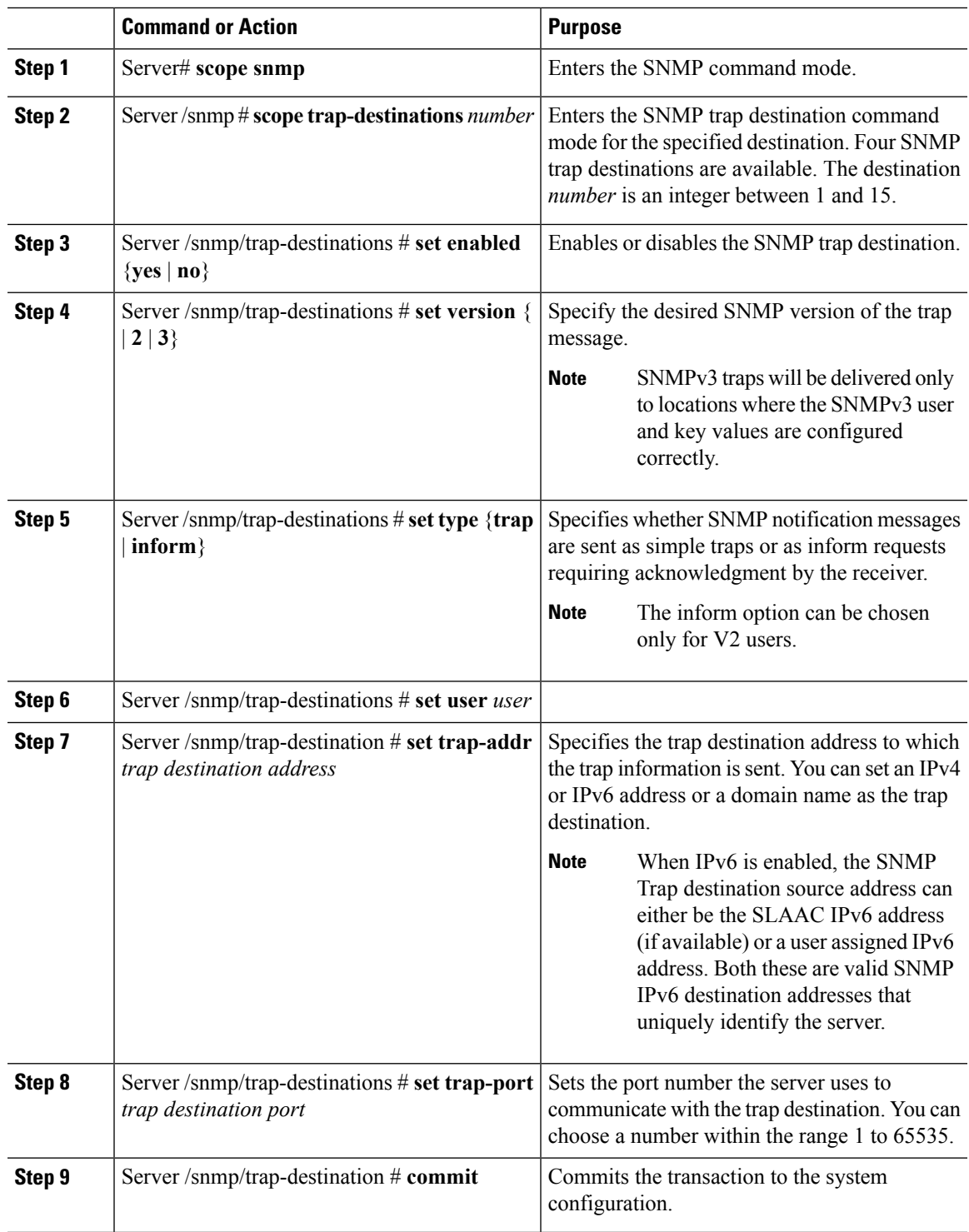

This example configures general SNMP trap settings and trap destination number 1 and commits the transaction:

```
Server# scope snmp
Server /snmp # Scope trap-destinations 1
Server /snmp/trap-destination *# set enabled yes
Server /snmp/trap-destination *# set version 2
Server /snmp/trap-destination *# set type inform
Server /snmp/trap-destination *# set user user1
Server /snmp/trap-destination *# set trap-addr www.cisco.com
Server /snmp/trap-destination *# set trap-port 10000
Server /snmp/trap-destination *# commit
Server /snmp/trap-destination # show detail
Trap Destination 1:
   Enabled: yes
   SNMP version: 2
   Trap type: inform
    SNMP user: user1
   Trap Address: www.cisco.com
   Trap Port: 10000
   Delete Trap: no
Server /snmp/trap-destination #
```
# **Sending a Test SNMP Trap Message**

#### **Before you begin**

You must log in with admin privileges to perform this task.

#### **Procedure**

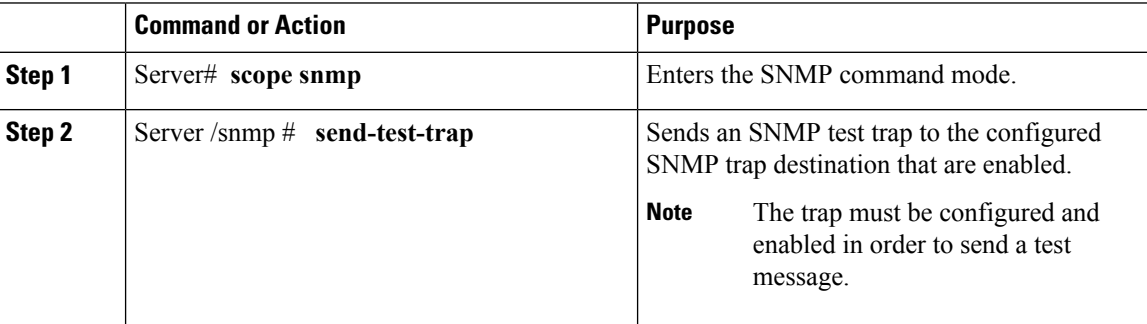

#### **Example**

This example sends a test message to all the enabled SNMP trap destinations:

```
Server# scope snmp
Server /snmp # send-test-trap
SNMP Test Trap sent to the destination.
Server /snmp #
```
# **Configuring SNMPv3 Users**

## **Before you begin**

- You must log in as a user with admin privileges to perform this task.
- SNMP must be enabled and saved before these configuration commands are accepted.

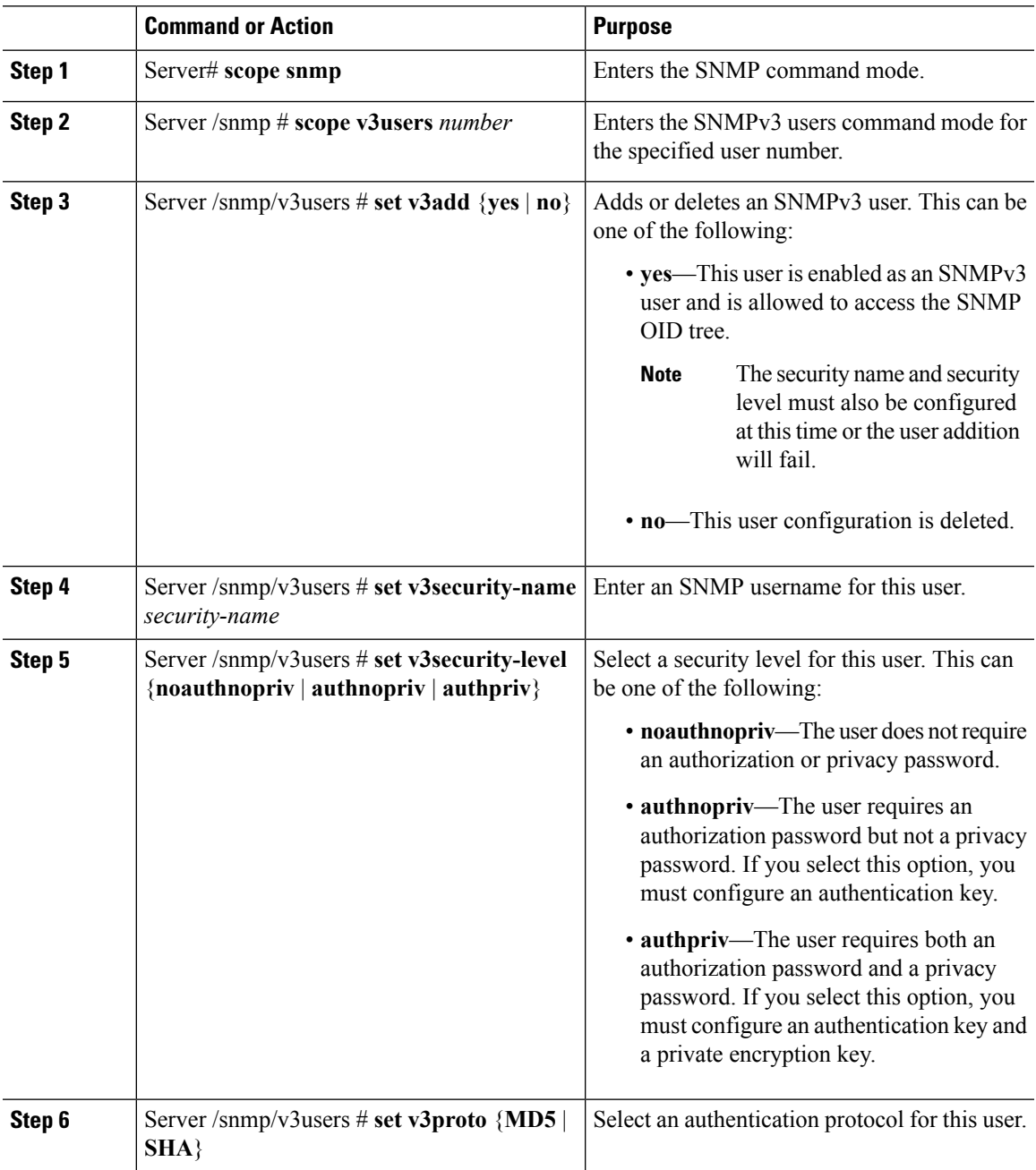

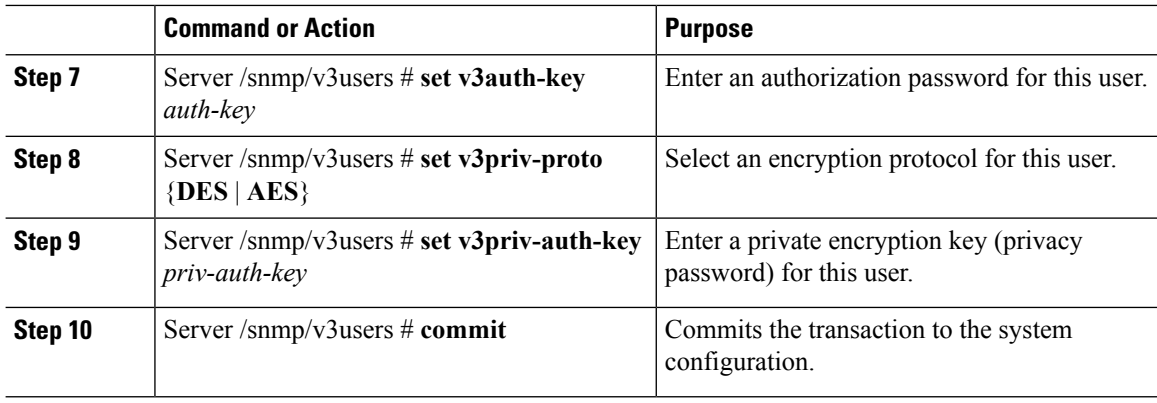

This example configures SNMPv3 user number 2 and commits the transaction:

```
Server# scope snmp
Server /snmp # scope v3users 2
Server /snmp/v3users # set v3add yes
Server /snmp/v3users *# set v3security-name ucsSNMPV3user
Server /snmp/v3users *# set v3security-level authpriv
Server /snmp/v3users *# set v3proto SHA
Server /snmp/v3users *# set v3auth-key
Please enter v3auth-key:ex4mp1ek3y
Please confirm v3auth-key:ex4mp1ek3y
Server /snmp/v3users *# set v3priv-proto AES
Server /snmp/v3users *# set v3priv-auth-key
Please enter v3priv-auth-key:!1@2#3$4%5^6&7*8
Please confirm v3priv-auth-key:!1@2#3$4%5^6&7*8
Server /snmp/v3users *# commit
Settings are being applied ... allow a few minutes for the process to complete
Server /snmp/v3users # show detail
User 2:
   Add User: yes
   Security Name: ucsSNMPV3user
    Security Level: authpriv
   Auth Type: SHA
   Auth Key: ******
   Encryption: AES
   Private Key: ******
Server /snmp/v3users #
```
# <span id="page-13-0"></span>**Configuring a Server to Send Email Alerts Using SMTP**

The Cisco IMC supports email-based notification of server faults to recipients without relying on the SNMP. The system uses the Simple Mail Transfer Protocol (SMTP) to send server faults as email alerts to the configured SMTP server.

A maximum of four recipients is supported.

Ш

# **Configuring SMTP Servers for Receiving E-Mail Alerts**

## **Before you begin**

You must log in as a user with admin privileges to perform this task.

#### **Procedure**

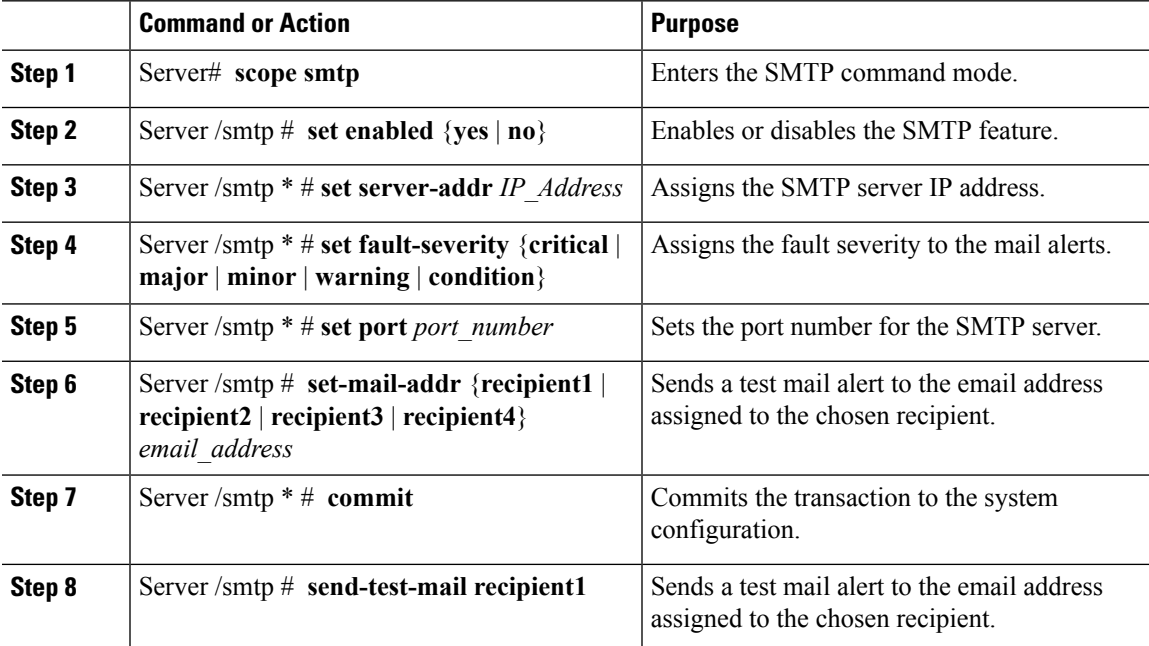

### **Example**

This example shows how to configure SMTP for receiving mail alerts:

```
Server # scope smtp
Server /smtp # set enabled yes
Server /smtp *# set server-addr 10.10.10.10
Server /smtp *# set fault-severity major
Server /smtp *# set port 25
Server /smtp # set-mail-addr recipient1 test@cisco.com
There is no change in the configured port number.
Please verify if you wish to choose a different one before commit.
Server /smtp *# commit
Server /smtp # show detail
SMTP Setting:
   Enabled: yes
   Port Number: 25
   Server Address: 10.104.10.10
   Minimum Severity to Report: critical
   Recipient1:
       Name : seduggir@fpmr2.com
       Reachable: na
   Recipient2:
       Name :
```

```
Reachable: na
   Recipient3:
       Name :
       Reachable: na
   Recipient4:
       Name :
       Reachable: na
Server /smtp # send-test-mail recipient1
Test mail sent Successful.
Server /smtp # show detail
SMTP Setting:
   Enabled: yes
   Port Number: 25
   Server Address: 10.10.10.10
   Minimum Severity to Report: critical
   Recipient1:
       Name : test@cisco.com
       Reachable: yes
   Recipient2:
       Name :
       Reachable: na
   Recipient3:
       Name :
       Reachable: na
   Recipient4:
       Name :
       Reachable: na
```
Server /smtp #